## **The following exercise simplifies conjoint analysis. In real applications stimuli Ufe much more realistic. In this spreadsheet they are simply short descriptions.**

## **Step 1**

*Complete the questionnaire. Assign 100 points to the apartment that you most prefer. Assign a number between 0 and 100 to every other apartment to indicate your strength of preference For example, apartment Juliet is your first preference, assign it 100 points. If you like apartment Delta only half as much as apartment Juliet, assign it 50 points. Place your answers in column A.*

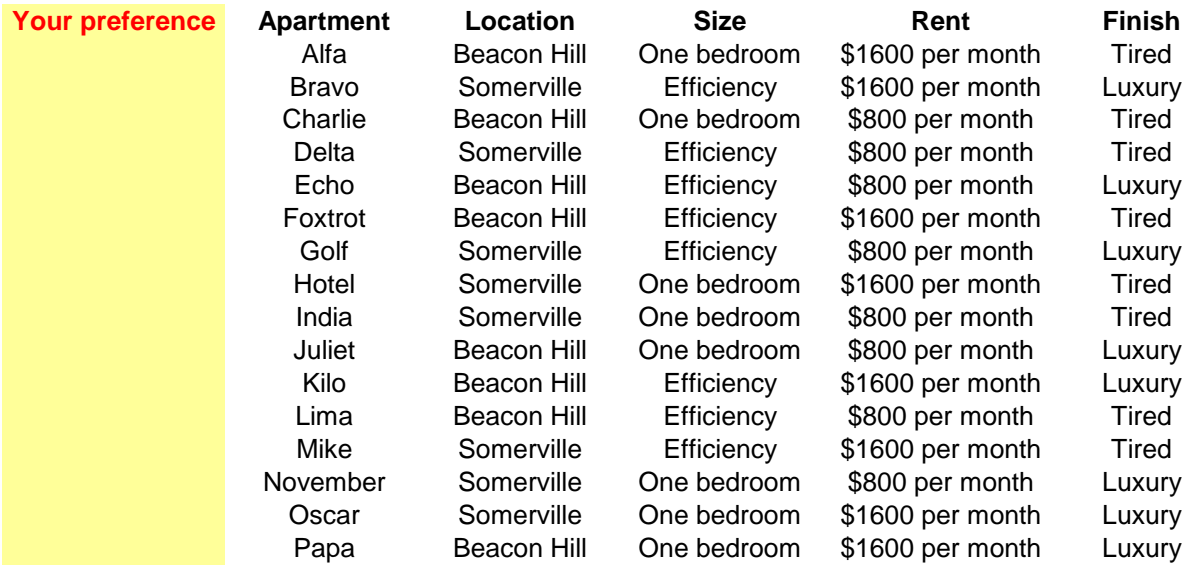

*One bedroom = 800 square feet (80 square meters) Efficiency = 400 square feet (40 square meters)*

*Luxury = dishwasher, washer/dryer in building, excellent condition, well-lighted Tired = no dishwasher, no washer/dryer in building, walls, tile, etc. needs some repair, a bit dark*

## **Step 2**

*If you do not have the analysis pack installed: Excel menu, Excel options, add-ins, manage Excel add-ins, Go, then check analsis t<sub>[</sub> o|lpak* 

*Choose regression:*

*Data ribbon, data analysis, regression*

*Enter ranges: Y-range = A10:A26, X-range = G10:J26, Output range = A40, be sure to check labels The "coefficients" are the partworths. How much do you value location? Size? Rent?*

*These instructions are different for Apple products. The TA will distribute instructions. If Microsoft changes Excel, we will distribute updates.*

15.810 Marketing Management: Analytics, Frameworks, and Applications Fall 2015

For information about citing these materials or our Terms of Use, visit:<http://ocw.mit.edu/terms>.